## **คู่มือ การใช้งานค าร้องออนไลน์**

้วิธีการใช้งานตามลำดับขั้นตอนดังต่อไปนี้

- 1. คุณสามารถเข้าไปร้องเรียนได้จากเมนู E-Service ที่ด้านบนของเว็บไซต์
- ้<br>2. เมื่อเข้ามาสู่หน้า "คำร้องออนไลน์" คุณสามารถเลือกหัวข้อที่ต้องการร้องเรียน ดังตัวอย่าง

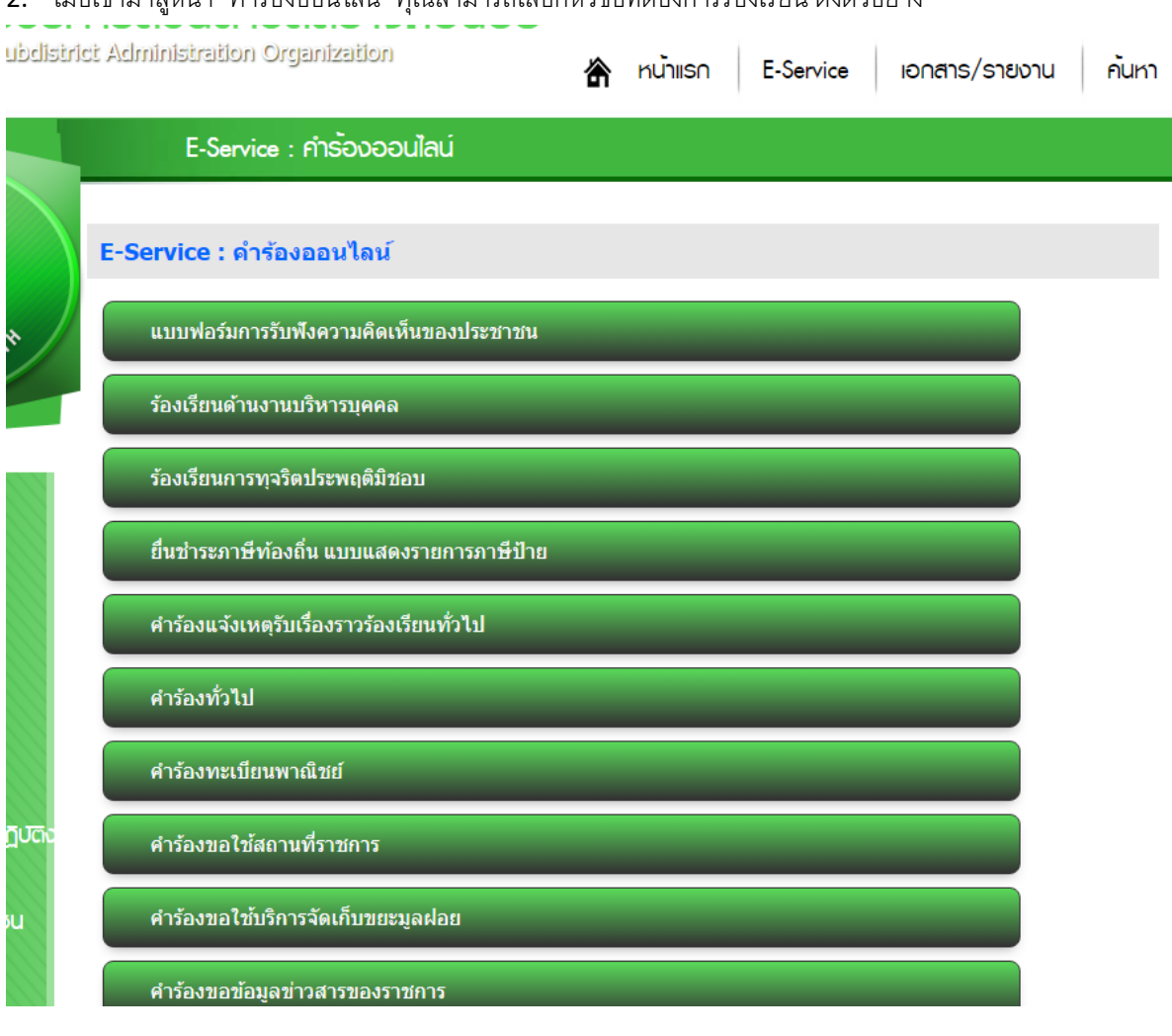

3. เมื่อคลิกที่หัวข้อต้องการร้องจะพบหน้าจอดังนี้

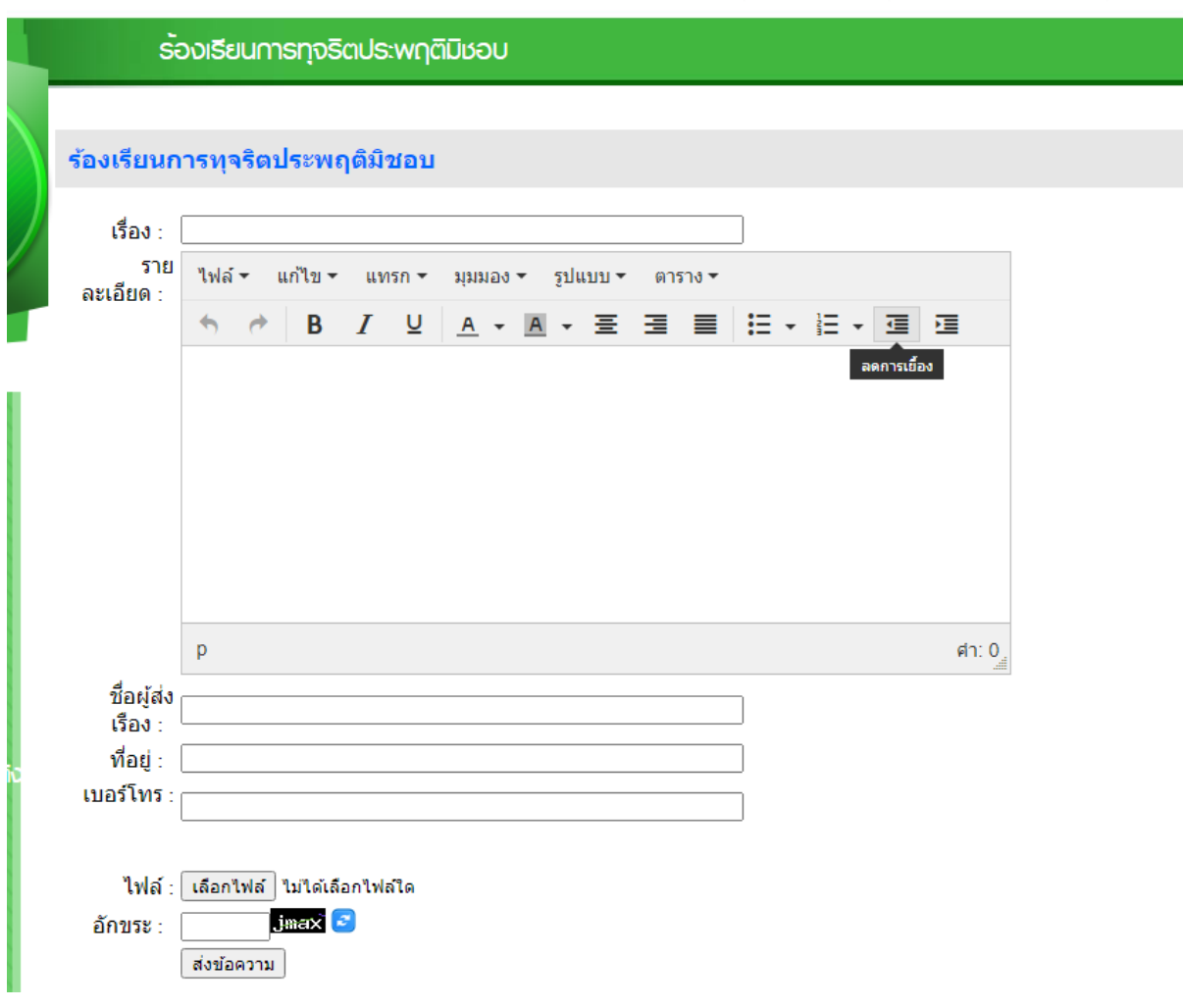

 $\overline{\phantom{a}}$ 

 $\mathcal{L}$ 

- 4. วิธียื่นคำร้อง
	- 4.1. เรื่อง กรอกหัวข้อเรื่องที่ต้องการร้อง
	- 4.2. รายละเอียด กรอกรายละเอียด เนื้อหาที่ต้องการร้อง
	- 4.3. ชื่อผู้ส่งเรื่อง กรอกชื่อผู้กรอกข้อมูล
	- 4.4. ที่อยู่ กรอกที่อยู่ผู้กรอกที่สามารถติดต่อได้ หรือ อีเมล์
	- 4.5. เบอร์โทร กรอก เบอร์โทรผู้กรอก เพื่อเจ้าหน้าที่สามารถติดต่อให้ข้อมูล หรือให้เจ้าหน้าที่ติดต่อกลับ
	- 4.6. ไฟล์(ในกรณีที่มีภาพ หรือข้อมูล) เพิ่มเติมการร้อง
	- 4.7. อักขระ กรอกอักขระตามภาพ เพื่อยืนยันว่าคุณไม่ใช่หุ่นยนต์
	- 4.8. คลิกที่ "ส่งข้อความ" เป็นอันเสร็จเรียบร้อย